# edmodo

## Leadership 2nd Period with Tim Smith

I'm using **Edmodo** in my class to keep everyone updated! I'll use it to share important notes, assignments and more. It's free and it takes under a minute to sign up! Learn how to get started below.

your code

#### **Instructions for Students**

- Visit edmodo.com using your smartphone or computer.
- Click or tap "Get Started as a Student."
- Follow the instructions on your screen. Use your class code: dw249f.

#### **Instructions for Parents**

- Visit edmodo.com using your smartphone or computer.
- Click or tap "Get Started as a Parent."
- **3.** Follow the instructions to create an account.
- When prompted, enter your child's class code: dw249f.

### Download the Edmodo app

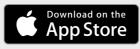

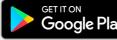

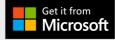